# **LAMPIRAN1 GAMBAR SKEMATIK LENGKAP**

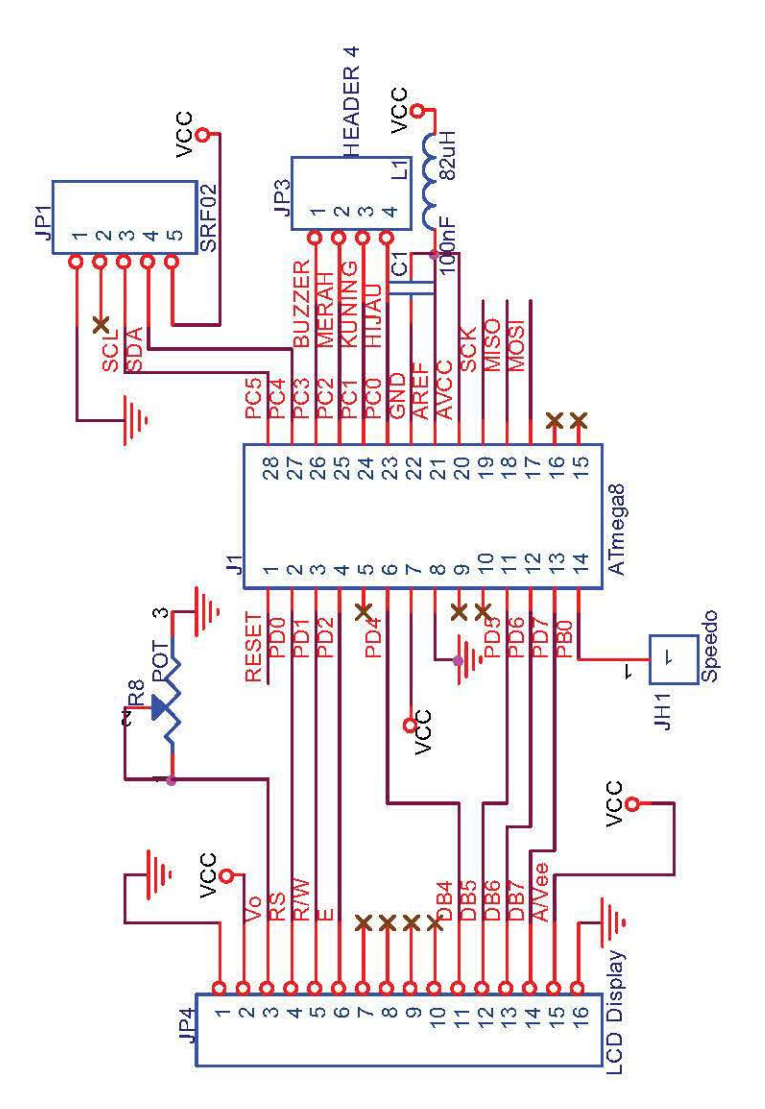

Gambar L.1 Rangkaian Utama (LCD, ATmega8, SRF02)

 $\bar{\mathbf{L}}$  -  $\bar{\mathbf{L}}$ 

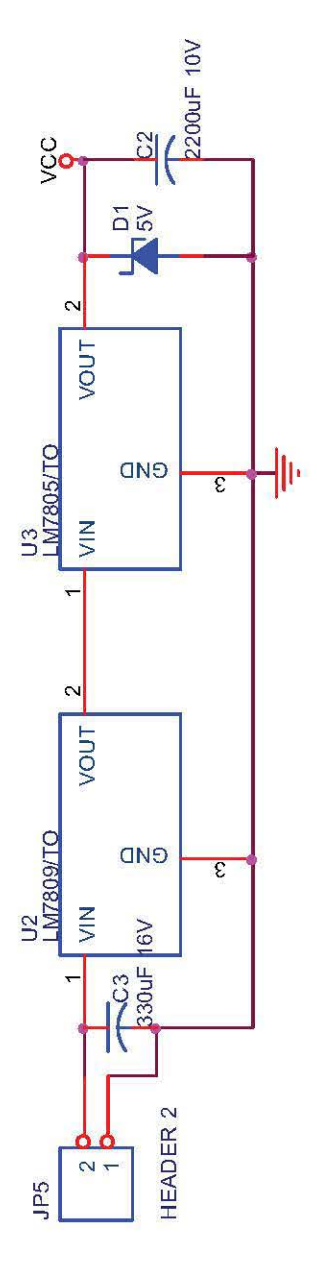

Gambar L.2 Rangkaian Power Supply (Regulator)

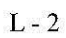

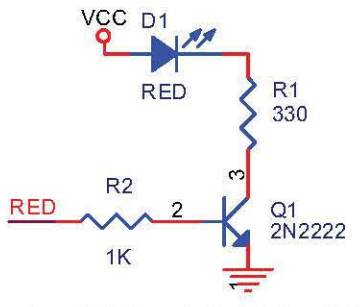

Gambar L.3 Rangkaian *driver* LED

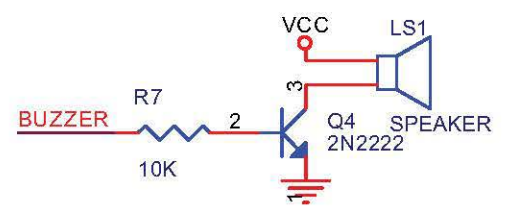

Gambar L.4 Rangkaian *driver Piezo-buzzer* 

### **LAMPIRAN2**

### **LISTING PROGRAM**

This program was produced by the CodeWizardAVR V2.03.4 Standard Automatic Program Generator © Copyright 1998-2008 Pavel Haiduc, HP InfoTech  $s.r.l.$ http://www.hpinfotech.com Project : Version : Date : 16/07/2010 Author : Company : Comments: Chip type : ATmega8<br>Program type : Application<br>Clock frequency : 8,000000 MHz<br>Memory model : Small External RAM size : 0 Data Stack size : 256 #include <mega8.h> // I2C Bus functions  $#asm$ .equ \_\_ i2c\_port=0x15 ;PORTC .equ \_\_sda\_bit=4 .equ scl bit=5 #endasm #include <i2c.h> // Alphanumeric LCD Module functions  $#asm$ 

.equ lcd port=0x12 ; PORTD

```
#endasm
#include <lcd.h>
#include <delay.h>
#include <io.h>
#define ADC VREF TYPE 0xC0
// Declare your global variables here
unsigned int cacah;
// Timer 1 input capture interrupt service routine
interrupt [TIM1 CAPT] void timer1 capt isr(void)
\overline{\mathcal{L}}// Place your code here
cacah = ICR1;TCNT1H=0x00;TCNT1L=0x00;\mathcal{F}void main (void)
// Declare your local variables here
unsigned char a, b;
unsigned int frek0, kec, Srl, Sidl, Srat;
// Input/Output Ports initialization
// Port B initialization
// Func7=In Func6=In Func5=In Func4=In Func3=In
Func2=In Func1=In Func0=In
// State7=T State6=T State5=T State4=T State3=T
State2=T State1=P State0=T
PORTB = 0x02;DDRB=0x00;// Port C initialization
```
 $L - 5$ 

```
// Func7=In Func6=In Func5=In Func4=In Func3=Out
Func2=Out Func1=Out Func0=Out
// State7=T State6=T State5=T State4=T State3=0
State2=0 State1=0 State0=0
PORTC=0x00;
DDRC~OxOF; 
// Port D initialization
// Func7=In Func6=In Func5=In Func4=In Func3=In
Func2=In Func1=In Func0=In
// State7=T State6=T State5=T State4=T State3=T
State2=T State1=T State0=T
PORTD=0x00;
DDRD~OxOO; 
// Timer/Counter 0 initialization
// Clock source: System Clock
// Clock value: Timer 0 Stopped
TCCRO = 0 \times 00;TCNT0=0x00;
II Timer/Cou nter 1 i n itialization 
// Clock source: System Clock
// Clock value: 31,250 kHz
// Mode: Normal top=FFFFh
// OC1A output: Discon.
// OC1B output: Discon.
// Noise Canceler: Off
II Input Capture on Rising Edge 
II Timer 1 Overflow Interrupt: Off 
// Input Capture Interrupt: On
// Compare A Match Interrupt: Off
// Compare B Match Interrupt: Off
TCCRIA = 0x00;TCCR1B=0x44;TCNT1H=0x00;
TCNT1L = 0x00;ICR1H=0x00;ICR1L~Ox00; 
OCR1AH=0x00;
OCR1AL = 0 \times 00;
```

```
L - 6
```

```
OCRlBH=OxOO ; 
OCRlBL=OxOO ; 
II Timer/Counter 2 initialization 
// Clock source: System Clock
// Clock value: Timer 2 Stopped
// Mode: Normal top=FFh
// OC2 output: Disconnected
ASSR=OxOO ; 
TCCR2=0x00; 
TCNT2=0x00; 
OCR2=0x00 ; 
// External Interrupt(s) initialization
II INTO : Off 
II INTl: Off 
MCUCR=0x00;
// Timer(s)/Counter(s) Interrupt(s) initialization
TIMSK=Ox20; 
\text{cacah} = \text{ICR1};II I2C Bus initialization 
iz_{\text{init}});
if(PINB.1==0){ 
// LCD module initialization
lcd init( 16);lcd gotoxy(0, 0);lcd_putsf("SAFETY DISTANCE ");
l cd qotoxy(0, 1) ;
lcd_putsf("INDICATOR(SED-i)");
delay ms (3500) ;
lcd gotoxy(0, 0) ;
lcd_putsf("Oswin Arinaga S.");
lcd gotoxy(0,1);lcd[putsf (" 5103006002 ");
```

```
L-7
```

```
delay ms(2500);
lcd_gotoxy(0,1);lcd_putsf("S=");
} 
// Global enable interrupts
#asm("sei") 
while (1){ 
          //Pengukuran jarak melalui SRF02
            i2c_start (); 
            i2c_write(OxEO); 
            i2c write(0x00);
            i2c write (0x51);
            i2c_stop() ; 
            delayms(70);i2c start ();
             i2c_write(OxEO); 
             i2c_write(Ox02); 
             i2c_stop (); 
            delay_us(10); 
            i2c_start (); 
            i2c_write(OxE1); 
            a = 12c read(1);
            b = i2c read(0);
            i2c_stop(); 
            Srl = (unsigned int)a * 256 + b;
            if(PINB.1==0){ 
            lcd_gotoxy(2, 1);lcd_putchar(Srl/100 %10 + 0x30);
             lcd putchar(Srl/10 %10 + 0x30);
             lcd_putchar(Srl %10 + Ox30) ;
```
L- 8

```
led putchar ('c') ;
             lcd putchar ('m');
             lcd putchar( ' ' );
             } 
             frek0 = 31250/cacah;kec = (frek0-10)/11;if (kee>150) 
             { 
                 kec = 0;\mathcal{F}//Penghitungan jarak ideal berdasarkan keeepatan 
Sidl = kec;//Penghitungan ras io jarak 
if((kee>O)&&(kee<151)) 
{ 
     Srat = (Srl*10)/Sidl;\mathcal{E}if(PINB.1==0){ 
     led_ gotoxy (8,1); 
     lcd_putsf("v="");
     lcd[putchar(kec/100 %10 + 0x30);
     lcd putchar(kec/10 *10 + 0x30);
     lcd putchar(kec $10 + 0x30);
     lcd putchar('k);
     lcd putchar('p');
     lcd putchar(\overline{h}');
     delay_ ms(250) ; 
     } 
     //Proses indikasi status
     if(kec == 0){ 
          if (PINB. 1 == 0)
           \{lcd_gotoxy(0,0);lcd putsf(" BERHENTI ");
```
L-9

```
\mathcal{L}PORTC = 0b00000111; //LED ON diam
else if((kec<=150)&&(kec>60)) 
                               I I+ buzzer OFF 
{ 
    if (PINB. 1 == 0)
    { 
          lcd gotoxy(0,0);lcd putsf ("LEBIH DR KEC MAX");
    \}PORTC = Ob00001111 ; 
                               //LED ON berkedip 
    delay_ms(100) ; 
                               //+buz zer beep 4x 
    PORTC &=Ob00000111 ; 
    delay ms(100) ;
    PORTC |= 0b00001111;
    delay ms(100) ;
    PORTC &=Ob00000111 ; 
    delay_ms(100) ; 
    PORTC = 0b00001111;
    delay_ms(100); 
    PORTC = ObOOOOOOOO ; 
    delay ms(100);PORTC |= 0b00001000;delay ms(100);
    PORTC &=ObOOOOOOOO ; 
    delay_ms(100) ;
}<br>else if((Srl>600)||(Srl<15))
{ 
    i f (PINB. 1== 0) 
    { 
          lcd gotoxy(0,0);lcd putsf ("JRK TAK TERUKUR ");
    \}PORTC = 0b00001111;/ / LED ON berkedip 
    delay ms(100);//+buzzer beep 4x PORTC &=Ob00000111 ; 
    delay_ms(400); 
    PORTC |= 0b00001111;delayms(100) ;
    PORTC &=Ob00000111 ; 
    delay_ms(400) ;
```
L -10

```
PORTC I=Ob0 0001111 ; 
    delay ms(100);PORTC = 0b00000000;delay ms(400) ;
    PORTC I=Ob00001000 ; 
    de1ay_ms(100); 
    PORTC &=ObOOOOOOOO; 
    delay_ms(400) ; 
\mathcal{L}else if(Srat>=100) 
{ 
    if (PINB. 1==0){ 
          lcd gotoxy(0, 0);lcd putsf(" = AMAN = ");
    \mathcal{L}PORTC = 0b00000001; //LED Hijau ON
                               II+ bu zzer OFF 
else if((Srat<100)&&(Srat>=70 )) 
{ 
    if (PINE. 1==0) 
    { 
          lcd gotoxy(0, 0) ;
          lcd\_putsf(" = HATT-HATT! = "\mathcal{F}PORTC = Ob00001010; 
                               //LED Kuning ON 
    delay_ms(150) ; 
                               II+ bu zz er 2x 
    PORTC &=Ob00000010 ; 
    de lay ms(100);PORTC = 0b00001010;delay ms(150) ;
    PORTC \&= 0b00000010;delay_ms (900); 
else 
\{if (PINE. 1==0) 
    { 
          lcd_gotoxy(0,0);lcd putsf (" = BAHAYA!!! = ");
    PORTC = 0b00001100; //LED Merah ON
```
L -11

 $\longrightarrow$  $\mathcal Y$ 

 $L-12$ //+ buzzer ON

# LAMPIRAN<sup>3</sup> FOTO ALAT

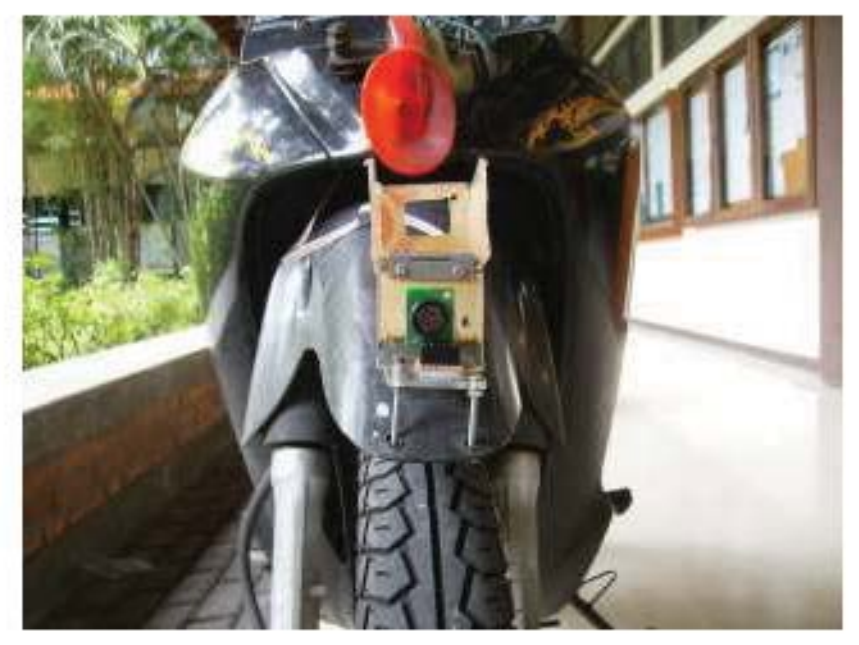

Gambar L.5 Sensor SRF02 yang terletak di penutup ban depan

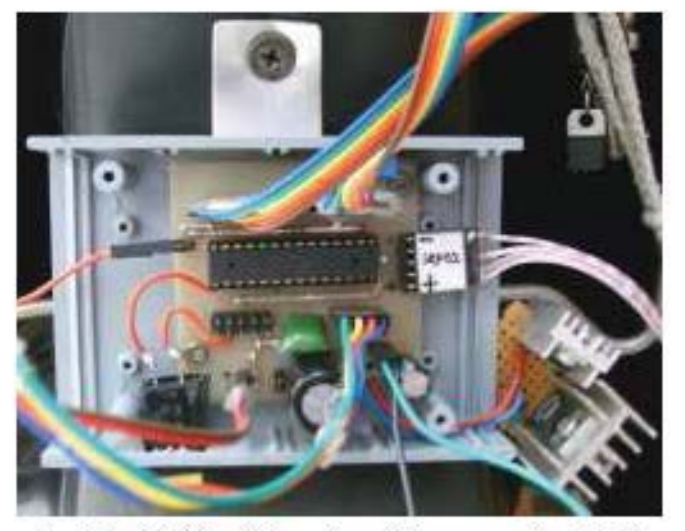

Gambar L.6 Rangkaian utama (tanpa penutup boks)

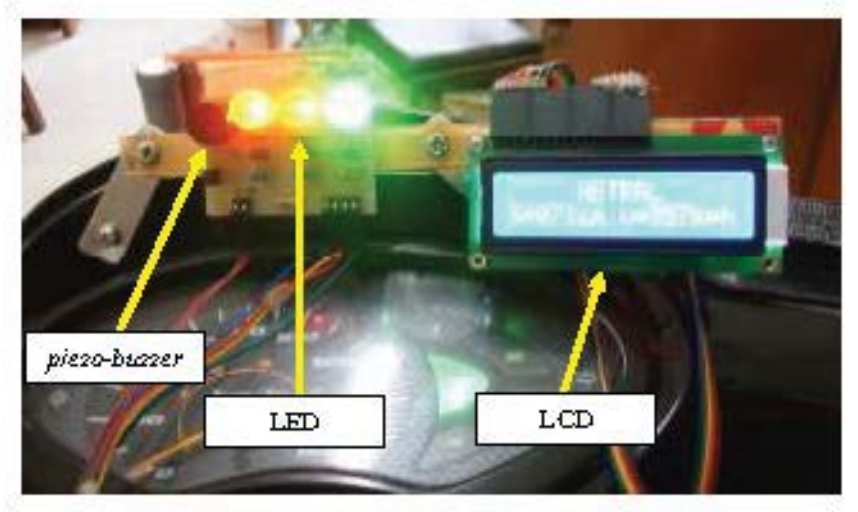

Gambar L.7 Indikator piezo-buzzer, LED, dan LCD

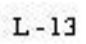

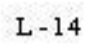

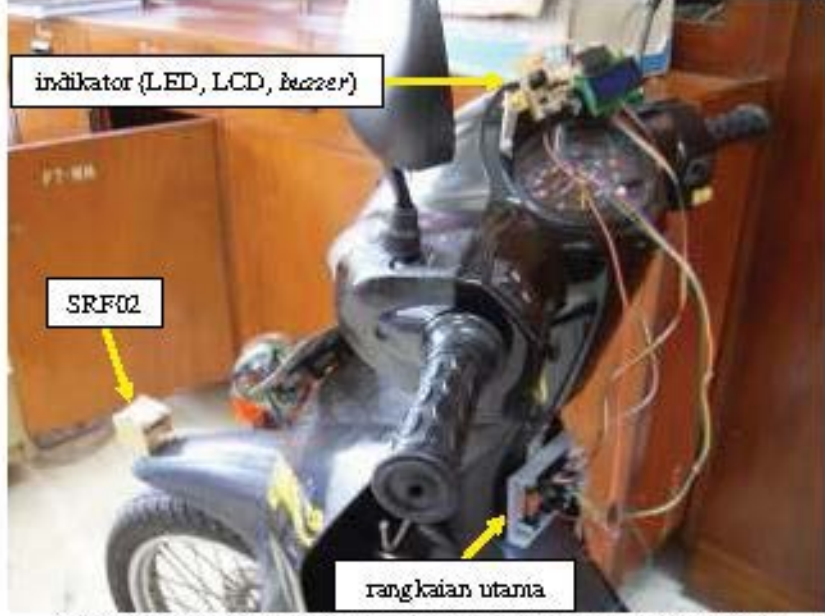

Gambar L.S Keseluruhan alat saat dipasang pada sepeda motor

#### **LAMPIRAN4**

# **PETUNJUK PENGGUNAAN ALAT PEMANTAU JARAK AMAN BERKENDARAAN SEPEDA MOTOR**

#### **1. Pendahuluan**

Alat ini berfungsi untuk mengetahui seberapa aman sepeda motor dan mengindikasikannya kepada pengemudi. Aman yang dimaksud adalah sepeda motor mampu terhindar dari tabrakan dengan kendaraan didepannya ketika kendaraan tersebut berhenti. Alat ini menghitung status aman tersebut dari 2 hal, yaitu: jarak kosong di depan dan kecepatan sepeda motor. Penyampaian status jarak aman kepada pengandara melalui 2 buah indikator, yaitu: LED (visual) dan *buzzer* (audio).

#### **2. Pembacaan lndikator**

Indikasi-indikasi yang ditunjukkan oleh LED dan *buzzer* memiliki arti yang berbeda-beda. Tabel L-4.1 akan menunjukan indikasi yang dapat muncul dan artinya.

#### **3. Hal-hal yang Penting Untuk Diperhatikan**

Berikut ini adalah beberapa yang harus diperhatikan tentang alat ini, supaya mengahsilkan kinerja yang maksimal, beberapa diantaranya dapat diindikasikan lewat indikator (lihat Tabel L-4.1 ):

- Alat ini terbatas oleh cuaca. Artinya tidak dapat digunakan ketika hujan deras, angin kencang, dan sebagainya.
- Jarak minimum dan maksimum yang mampu terdeteksi adalah 15 dan 600 em (0,15 dan 6 meter).
- Kecepatan maksimum yang mampu dideteksi hingga 60 km/jam.
- Segala konektivitas pengkabelan dan perakitan telah didesain untuk digunakan pada sepeda motor Honda Karisma NF125D. Untuk penggunaan pada sepeda motor merk dan tipe lain diperlukan beberapa penyesuaian.

#### **4. Spesifikasi**

- Tegangan masukan: 10-14V
- Konsumsi arus: 11mA
- Konsumsi daya: 110-154mW

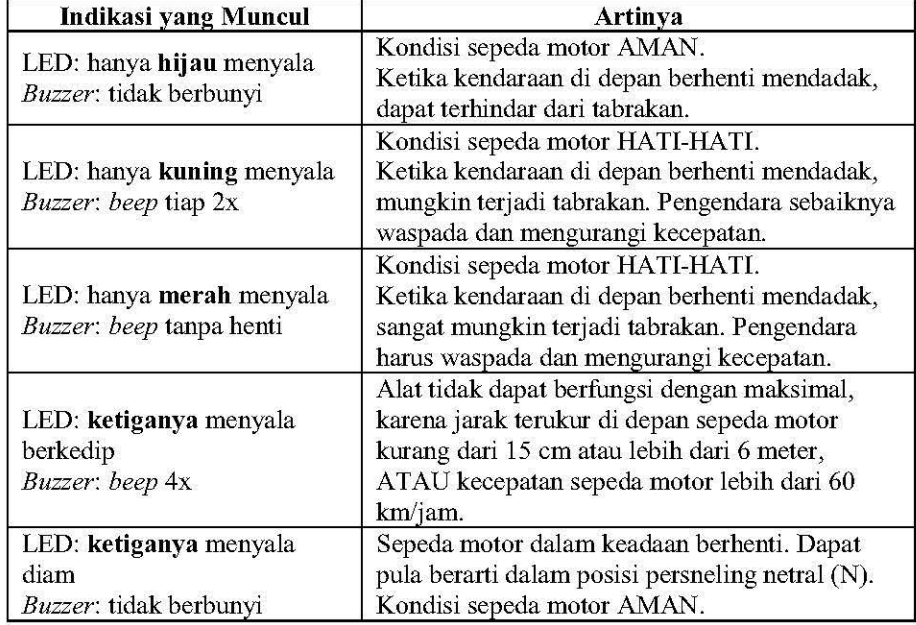

#### **Tabel L-4.1 lndikasi yang muncul dan artinya bagi pengendara**

#### **SRF02 Ultrasonic range finder**

**Technical Specification** 

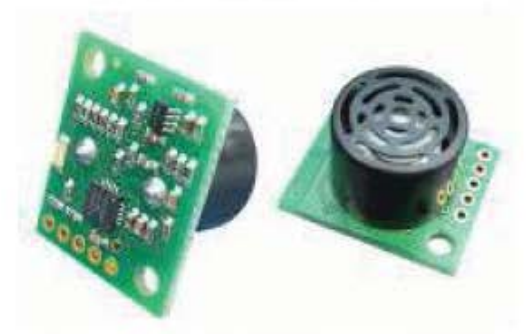

#### Overview

The SRF02 is a single transducer ultrasonic rangefinder in a small footprint PCB. It features both I2C and a Serial interfaces. The serial interface is a standard TTL level UART format at 9600 baud, 1 start, 2 stop and no parity bits, and may be connected directly to the serial ports on any microcontroller. Up to 16 SRF02's may be connected together on a single bus, either I2C or Serial. New commands in the SRF02 include the ability to send an ultrasonic burst on its own without a reception cycle, and the ability to perform a reception cycle without the preceding burst. This has been as requested feature on our sonar's and the SRF02 is the first to see its implementation. Because the SRF02 uses a single transducer for both transmission and reception, the minimum range is higher than our other dual transducer rangers. The minimum measurement range is around 15cm (6 inches). Like all our rangefinders, the SRF02 can measure in uS, cm or inches.

#### **Operating Modes**

There are two operating modes for the SRF02. I2C mode and Serial Mode. This is set with the Mode pin, connected to 0v Ground for Serial Mode and left unconnected (or tied to +5v Vcc) for I2C Mode. These are documented on individual pages. For I2C Mode click here, and for Serial Mode click here.

#### **SRF02 USB**

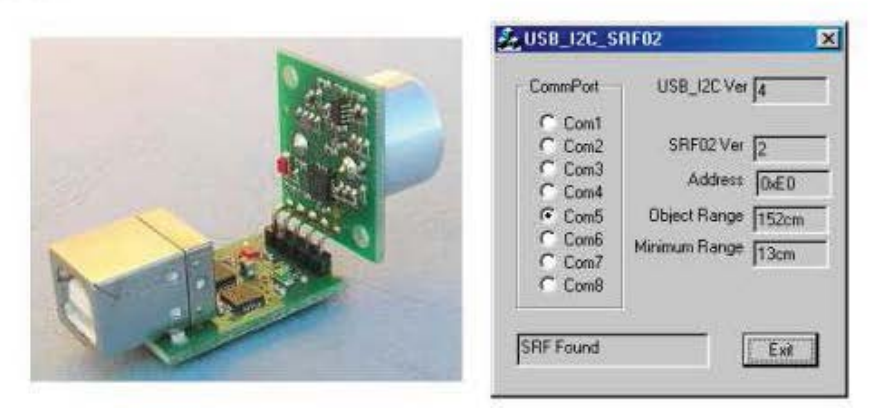

Connecting the SRF02 to your PC via USB is this easy. The USBI2C module supplies the SRF02 with power directly from the USB bus. The USB I2C SRF02 program can be downloaded here.

#### **Dimensions**

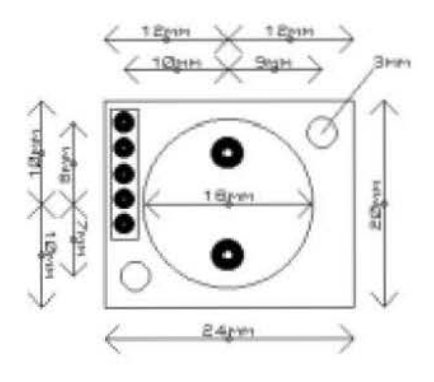

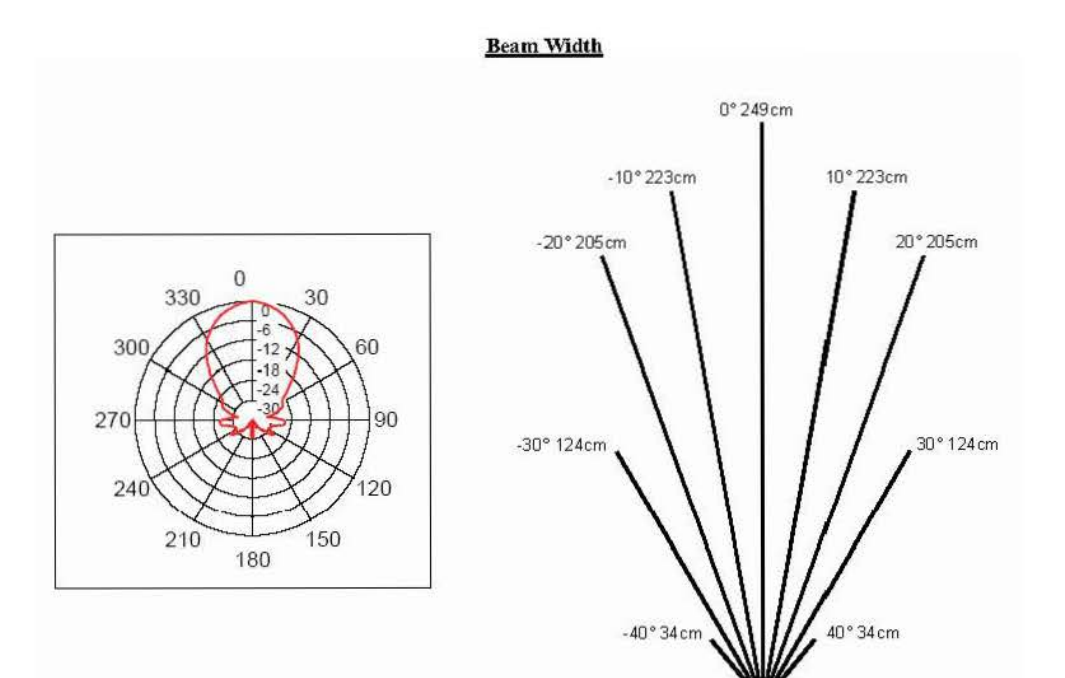

The manufacturers beam pattern, showing the sensitivity of the transducer in db.

This is the measured beam pattern for the SRF02, showing the maximum detection range of a 55mm diameter plastic pipe.

## **SRF02 Ultrasonic range finder** Technical Specification

### 12C Mode

For Serial mode click here

#### I2C Communication

To use the SRF02 in I2C mode, make sure nothing is connected to the mode pin, it must be left unconnected.

The I2C bus is available on popular controllers such as the OOPic, Stamp BS2p, PicAxe etc. as well as a wide variety of micro-controllers. To the programmer the SRF02 behaves in the same way as the ubiquitous 24xx series EEPROM's, except that the I2C address is different. The default shipped address of the SRF02 is OxEO. It can be changed by the user to any of 16 addresses EO, E2, E4, E6, E8, EA, EC, EE, FO, F2, F4, F6, F8, FA, FC or FE, therefore up to 16 sonar's can be used.

#### **Connections**

The connections to the SRF02 are identical to the SRF08 and SRF10 rangers. The "Mode" pin should be left unconnected, it has an internal pull-up resistor. The SCL and SDA lines should each have a pull-up resistor to +Sv somewhere on the I2C bus. You only need one pair of resistors, not a pair for every module. They are normally located with the bus master rather than the slaves. The SRF02 is always a slave -never a bus master. If you need them, I recommend 1.8k resistors. Some modules such as the OOPic already have pullup resistors and you do not need to add any more.

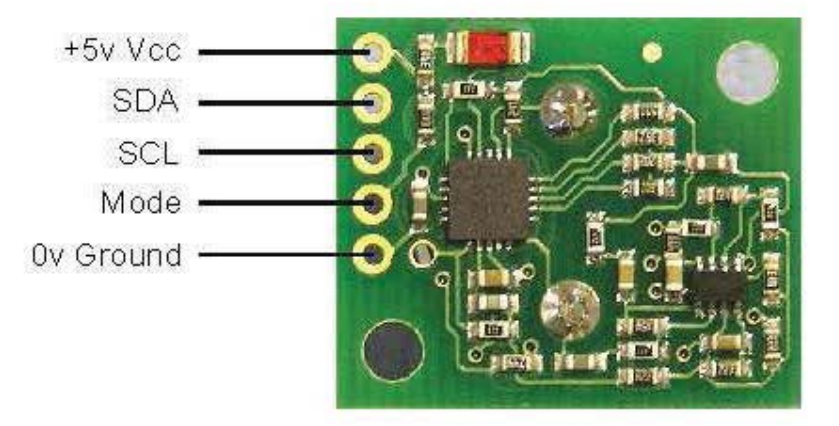

### **Registers**

The SRF02 appears as a set of 6 registers.

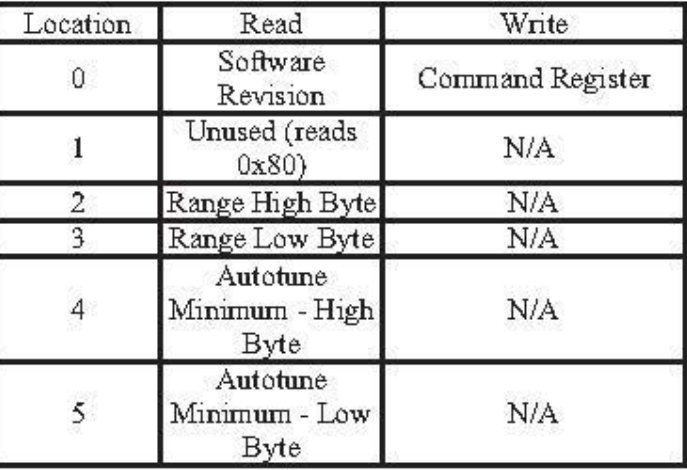

Only location 0 can be written to. Location 0 is the command register and is used to start a ranging session. It cannot be read. Reading from location 0 returns the SRF02 software revision. The ranging lasts up to 65mS, and the SRF02 will not respond to commands on the I2C bus whilst it is ranging.

Locations, 2 and 3, are the 16bit unsigned result from the latest ranging- high byte first. The meaning of this value depends on the command used, and is either the range in inches, or the range in em or the flight time in uS. A value of 0 indicates that no objects were detected. Do not initiate a ranging faster than every 65mS to give the previous burst time to fade away.

Locations, **4** and 5, are the 16bit unsigned minimum range. This is the approximate closest range the sonar can measure to. See the Autotune section below for full details.

#### **Commands**

The are three commands to initiate a ranging (80 to 82), to return the result in inches, centimeters or microseconds. Another set of three commands (86 to 88) do the same, but without transmitting the burst. These are used where the burst has been transmitted by another sonar. It is up to you to synchronize the commands to the two sonar's. There is a command (92) to transmit a burst without doing the ranging and also a set of commands to change the I2C address.

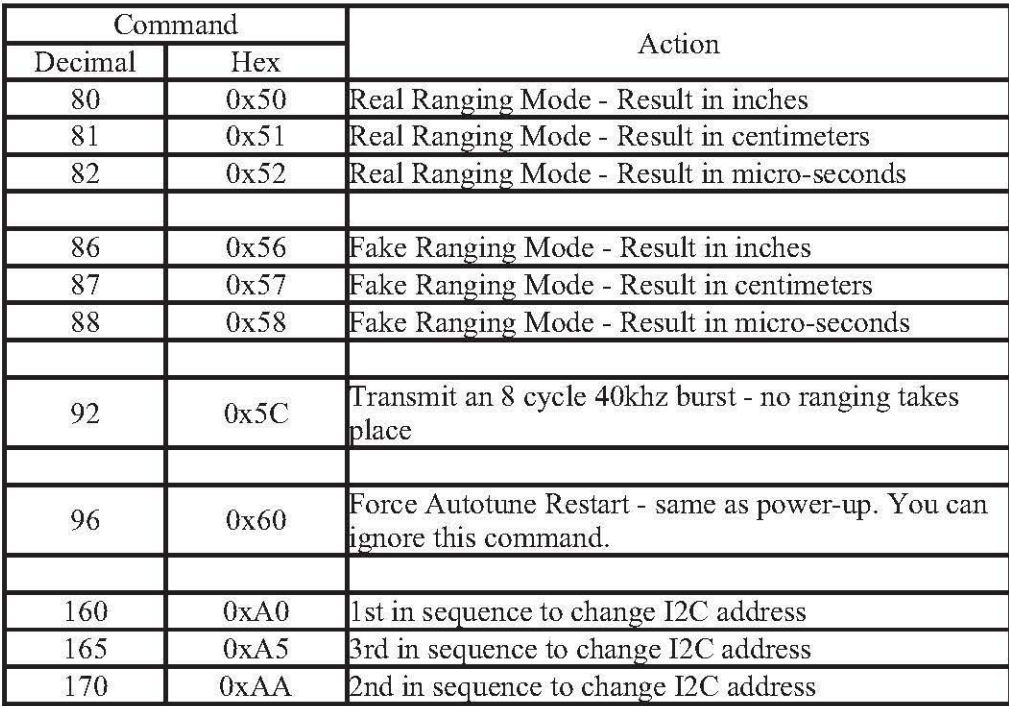

### **Ranging**

To initiate a ranging, write one of the above commands to the command register and wait the required amount of time for completion and read the result. The echo buffer is cleared at the start of each ranging. The ranging lasts up to 66mS, after this the range can be read from locations 2 and 3.

### **Checking for Completion of Ranging**

You do not have to use a timer on your own controller to wait for ranging to finish. You can take advantage of the fact that the SRF02 will not respond to any I2C activity whilst ranging. Therefore, if you try to read from the SRF02 (we use the software revision number a location 0) then you will get  $255$  (0xFF) whilst ranging. This is because the I2C data line (SDA) is pulled high if nothing is driving it. As soon as the ranging is complete the SRF02 will again respond to the I2C bus, so just keep reading the register until its not 255 (OxFF) anymore. You can then read the sonar data. Your controller can take advantage of this to perform other tasks while the SRF02 is ranging. The SRF02 will always be ready 70mS after initiating the ranging.

### **LED**

The red LED is used to flash out a code for the I2C address on power-up (see below). It also gives a brief flash during the "ping" whilst ranging.

#### **Changing the 12C Bus Address**

To change the I2C address of the SRF02 you must have only one sonar on the bus. Write the 3 sequence commands in the correct order followed by the address. Example; to change the address of a sonar currently at OxEO (the default shipped address) to OxF2, write the following to address OxEO; (OxAO, OxAA, OxA5, OxF2 ). These commands must be sent in the correct sequence to change the I2C address, additionally, No other command may be issued in the middle of the sequence. The sequence must be sent to the command register at location 0, which means 4 separate write transactions on the I2C bus. When done, you should label the sonar with its address, however if you do forget, just power it up without sending any commands. The SRF02 will flash its address out on the LED. One long flash followed by a number of shorter flashes indicating its address. The flashing is terminated immediately on sending a command the SRF02.

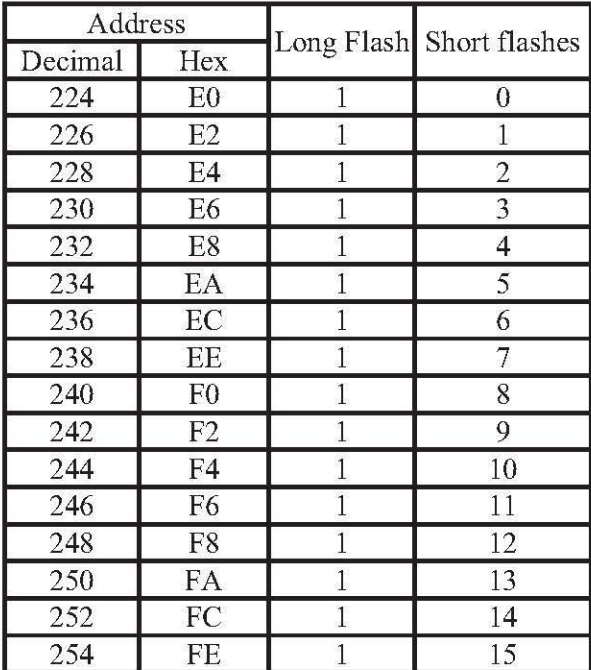

Take care not to set more than one sonar to the same address, there will be a bus collision and very unpredictable results.

Note - there is only one module address stored in the SRF02. If you change it, the equivalent Serial Mode address will also change:

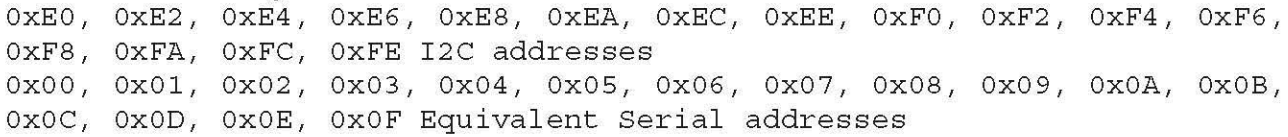

#### **Auto Tune**

The SRF02 does not require any user calibration. You power up and go right ahead and use the SRF02. Internally, there are tuning cycles happening automatically in the background. After the ultrasonic burst has been transmitted, the transducer keeps on ringing for a period of time. It is this ringing which limits the closest range the SRF02 can measure. This time period varies with temperature and from transducer to transducer, but is normally the equivalent of 11 to 16cm (4" to 6"), a bit more ifthe transducer is warm. The SRF02 is able to detect the transducer ring time and move its detection threshold right up to it, giving the SRF02 the very best performance possible. On power up, the detection threshold is set to 28cm (11"). The tuning algorithms quickly back this right up to the transducer ring. This happens within 5-6 ranging cycles less than half a second at full scan speed. After this the tuning algorithms continue to monitor the transducer, backing the threshold up even further when possible or easing it out a bit when necessary. The tuning algorithms work automatically, in the background and with no impact on scan time.

The minimum range can be checked, if required by reading registers 4 and *5.* This value is returned in uS, em or inches, the same as the range. It is also possible to make the SRF02 re-tune by writing command 96 but you can ignore this command. It is used during our testing.

## **SRF02 Ultrasonic range finder** Technical Specification

### Serial Mode

For I2C mode click here

#### Serial Communication

To use the SRF02 in Serial mode, make sure the Mode pin is connected to Ov Ground. Serial data is fixed at 9600 baud 1 start, 2 stop and no parity bits. Serial data is a TTL level signal -It is NOT RS232. Do not connect the SRF02 to an RS232 port- you will destroy the module! If you would like to connect the SRF02 to your PC's RS232 port, you must use a MAX232 or similar device. It can also be used (in I2C mode) with the USBI2C module to make a self powered USB ranger, see the examples page for details. Many small controllers such as the OOPic, Stamp BS2p, PicAxe etc. as well as a wide variety of micro-controllers have serial ports. To communicate with the SRF02, you simply need to send two bytes, the address of the SRF02 (factory default is 0) and the command. The default shipped address can be changed by the user to any of 16 addresses  $0, 1, 2, 3, 4, 5, 6, 7, 8, 9, 10, 11, 12, 13, 14,$  or 15, therefore up to 16 sonar's can be used.

#### **Connections**

The connections to the SRF02 are shown below. The "Mode" pin must be connected to Ov ground to place the SRF02 in serial mode. The Rx pin is data into the SRF02 and should be connected to the Tx pin on your controller. The Tx pin is data out of the SRF02 and should be connected to the Rx pin on your controller. If you're using multiple SRF02's, you can connect them all up to the same serial port on your controller. Connect the Tx from your controller to all the Rx pins on the SRF02's and connect the Rx pin on your controller to all the Tx pins on the SRF02's. This works because the Tx pins are high impedance (just a weak pull-up to 5v), except when actually sending data. Just make sure all the SRF02's are programmed to different addresses.

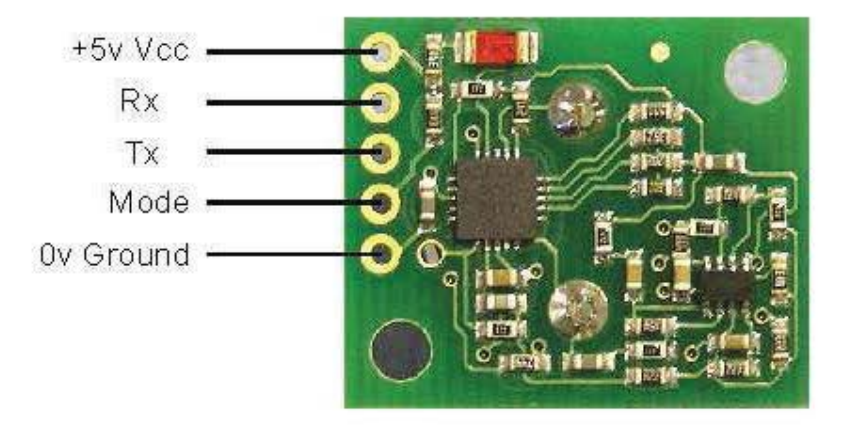

#### **Commands**

To send a command to the SRF02, you need to send two bytes. The first is the SRF02's address 0 to 15, (OxOO to OxOF) and then the actual command itself- see below. The are three commands to initiate a ranging (80 to 82), to produce the result in inches, centimeters or microseconds. These three commands don't Tx the result back to your controller. You should wait 70mS and then use command 94 to get the result of the ranging. Another set of three commands (83 to 85) do the same, but also transmits the result of the ranging back to your controller as soon as it is available. Together, these six commands (80- 85) are called "Real" because they perform a complete ranging. There is another set of six commands (86 - 91) called "Fake". They are the same as the "Real" commands except that they do not send the 8-cycle burst out. These are used where the burst has been transmitted by another sonar. It is up to you to synchronize the commands to the two sonar's. There is a command (92) to transmit a burst without doing the ranging.

Command 93 is used to get the firmware revision of the SRF02.

Command 94 gets returns two bytes (high byte first) from the most recent ranging. Put them together to make a 16-bit result.

Commands *95* and 96 are used by the Autotune algorithms - See the Autotune section below for details.

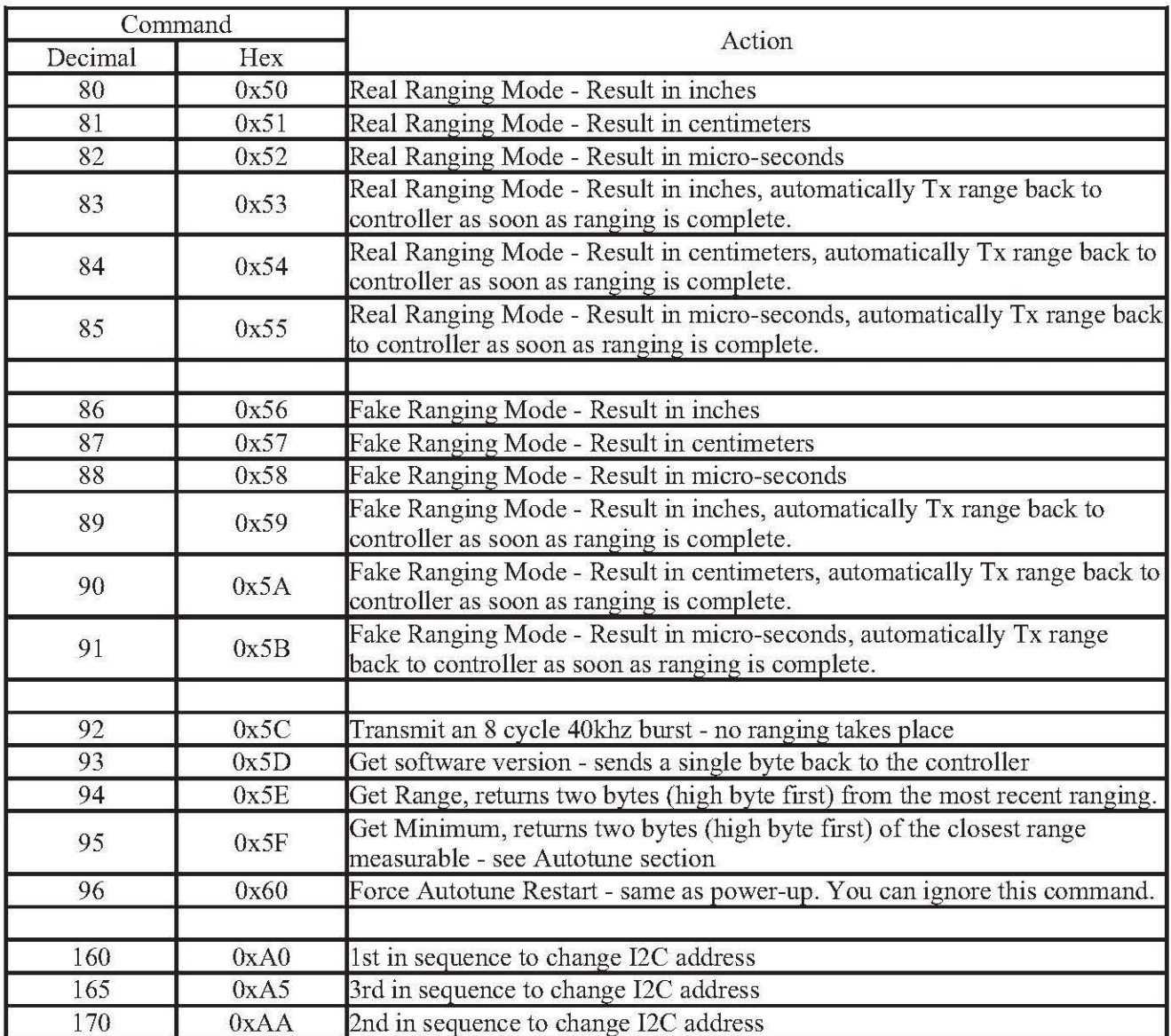

### **LED**

The red LED is used to flash out a code for the 12C address on power-up (see below). It also gives a brief flash during the "ping" whilst ranging.

### **Changing the SRF02 Address**

To change the address of the SRF02 you must have only one sonar connected. Write the 3 sequence commands in the correct order followed by the address. Example; to change the address of a sonar currently at 0 (the default shipped address) to 5, write the following to address 0;  $(0xA0, 0xAA, 0xA5, 0x05)$ . These commands must be sent in the correct sequence to change the 12C address, additionally, No other command may be issued in the middle of the sequence. The sequence must be sent as four separate commands to the current address of the sonar. i.e. OxOO, OxAO then OxOO, OxAA, then OxOO, OxA5 and finally OxOO, Ox05. When done, you should label the sonar with its new address, however if you do forget, just power it up without sending any commands. The SRF02 will flash its address out on the LED. One long flash followed by a number of shorter flashes indicating its address. The flashing is terminated immediately on sending a command the SRF02.

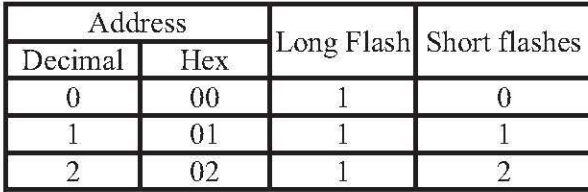

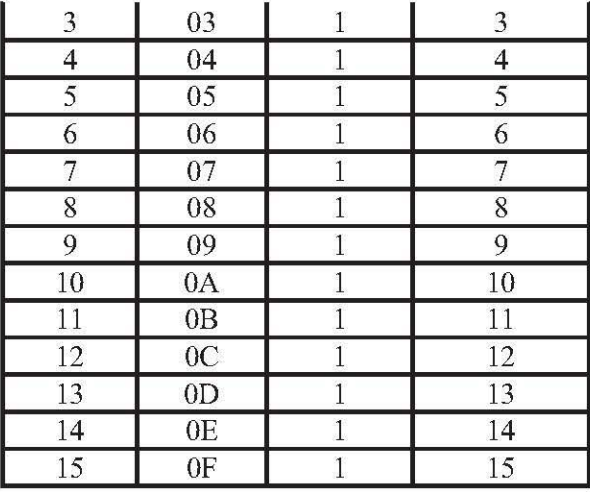

Take care not to set more than one sonar to the same address, there will be a bus collision and very unpredictable results.

Note- there is only one module address stored in the SRF02. If you change it, the equivalent 12C address will also change:

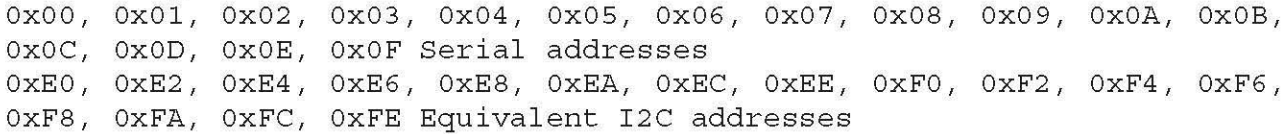

#### **Auto Tune**

The SRF02 does not require any user calibration. You power up and go right ahead and use the SRF02. Internally, there are tuning cycles happening automatically in the background. After the ultrasonic burst has been transmitted, the transducer keeps on ringing for a period of time. It is this ringing which limits the closest range the SRF02 can measure. This time period varies with temperature and from transducer to transducer, but is normally the equivalent of 11 to 16cm  $(4"$  to  $6")$ , a bit more if the transducer is warm. The SRF02 is able to detect the transducer ring time and move its detection threshold right up to it, giving the SRF02 the very best performance possible. On power up, the detection threshold is set to 28cm (11"). The tuning algorithms quickly back this right up to the transducer ring. This happens within 5-6 ranging cycles less than half a second at full scan speed. After this the tuning algorithms continue to monitor the transducer, backing the threshold up even further when possible or easing it out a bit when necessary. The tuning algorithms work automatically, in the background and with no impact on scan time.

The minimum range can be checked, if required by sending command 95. This will return the closest measurable range in uS, em or inches, the same as the range. It is also possible to make the SRF02 re-tune by writing command 96 but you can ignore this command. It is used during our testing.

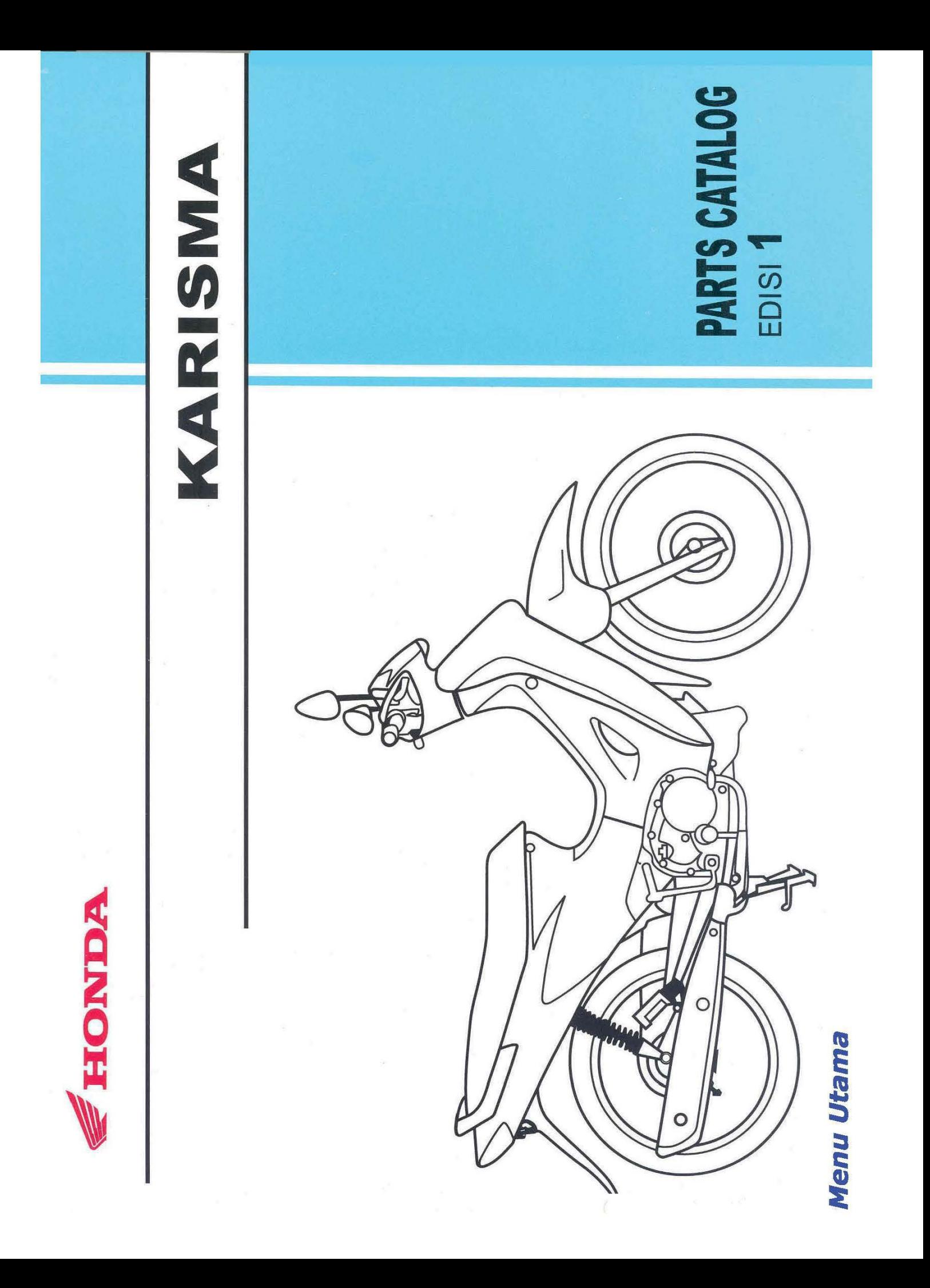

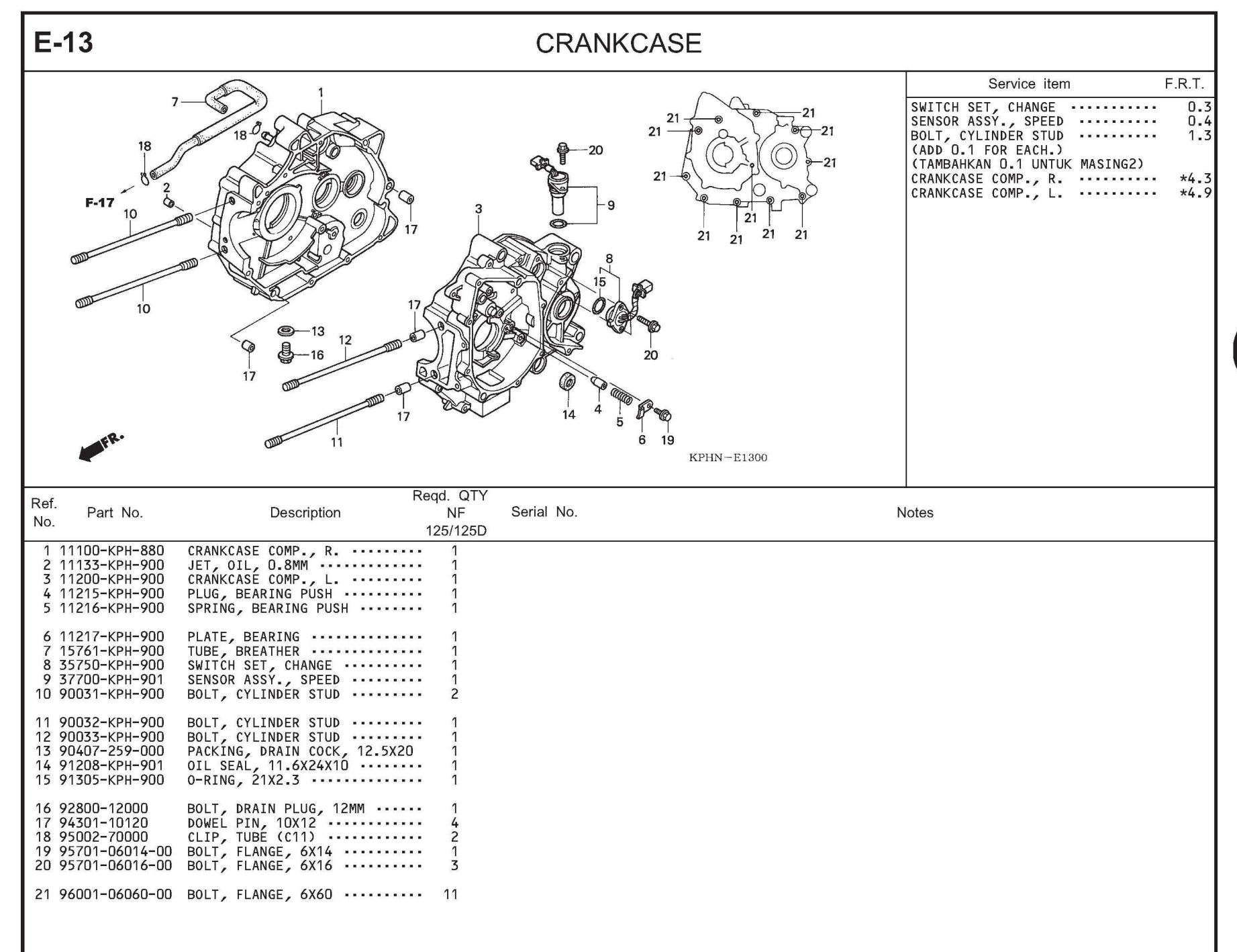

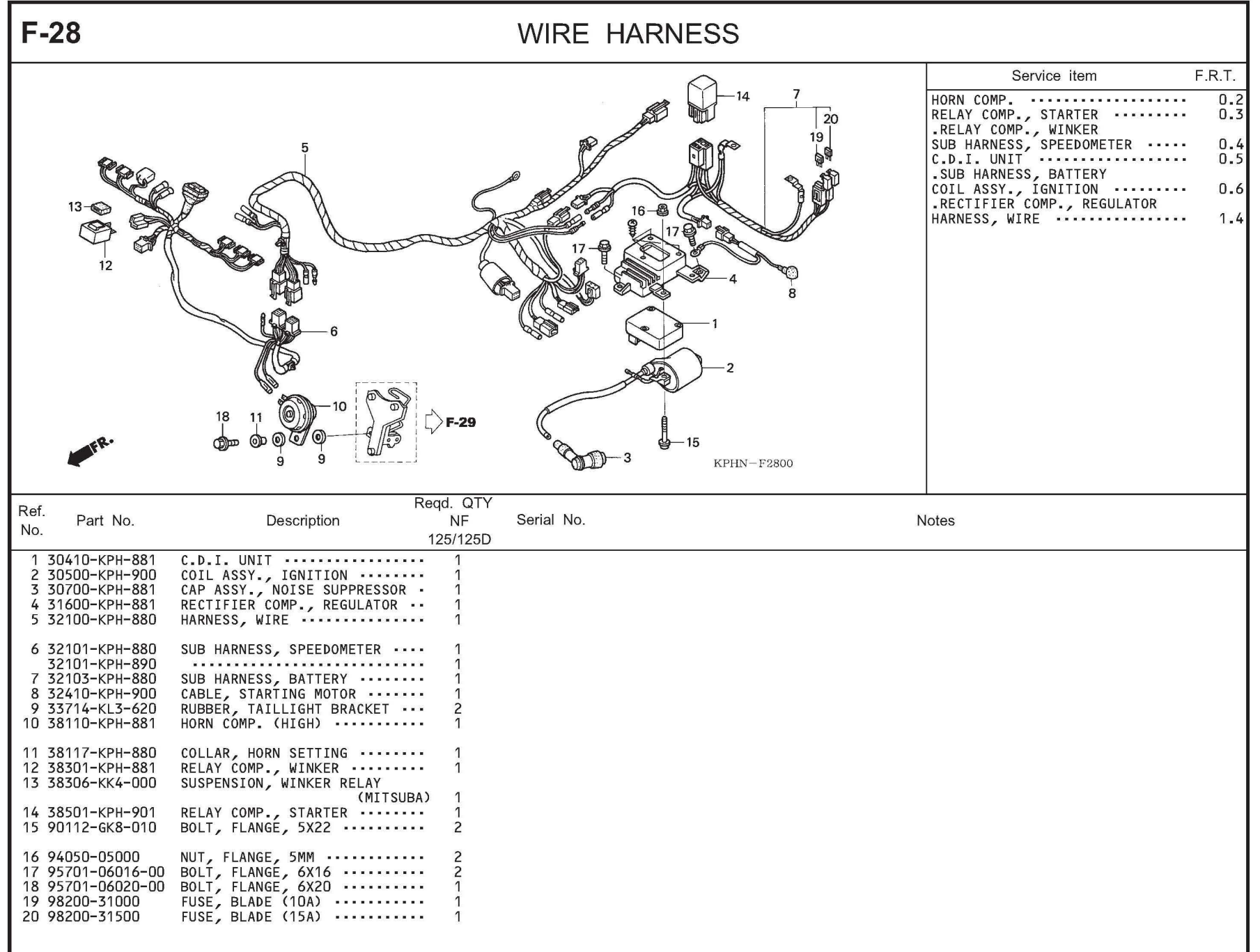

•

# **19. WIRING DIAGRAMS**

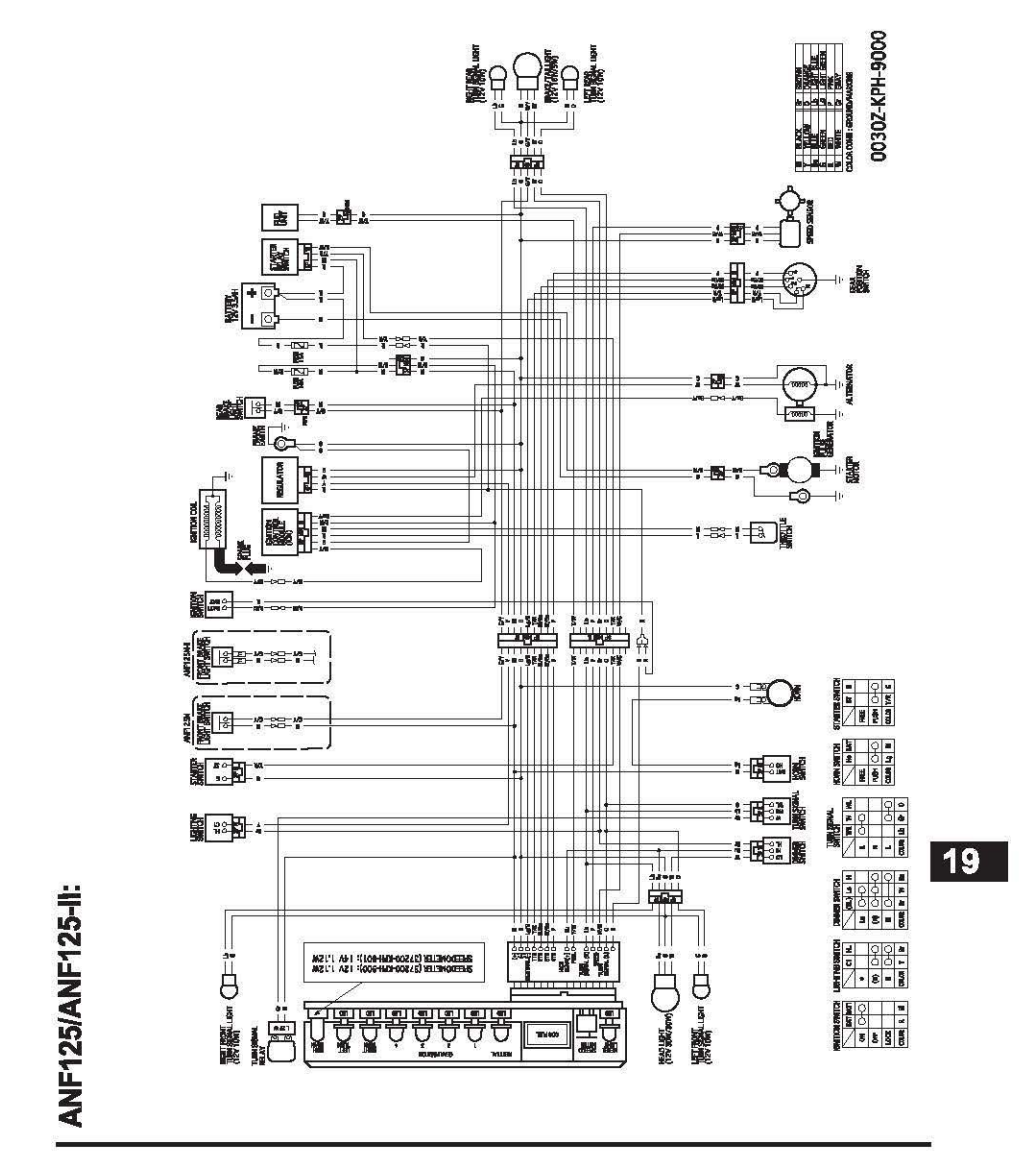

 $19-1$ 

## BIODATA

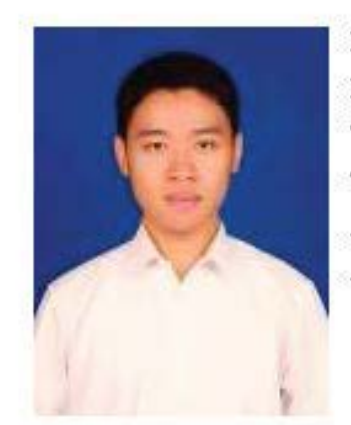

Nama NRP Tempat Lahir : Surabaya Tanggal Lahir : 3 Juli 1988. Agama Alamat : Oswin Arinaga Soerjawinata : Sl 03006002 : Kristen : Jl. Bamk Utara VIII / 16 Perumahan Pondok Nirwana Surabaya

Riwayat Pendidikan:

- Tahun 2000, lulus SD Kr. Petra 13, Surabaya
- Tahun 2003, lulus SMP Kr. Petra 3, Surabaya
- Tahun 2006, lulus SMA Kr. Petra 2, Surabaya
- Tahun 2006 hingga biodata iri ditulis, tercatat sebagai mahasiswa Fakultas Teknik Jurusan Teknik Elektro di Universitas Katolik Widya Mandala Surabaya

\* Kontestan Robot Cerdas Indonesia (KRCI) Regional IV 2009